# **PROTOTIPO PARA EL APRENDIZAJE DEL DISEÑO DIGITAL COMBINACIONAL, CON ENFOQUE EN LA LÓGICA DE DISEÑO**

*PROTOTYPE FOR LEARNING COMBINATIONAL DIGITAL DESIGN FOCUSSING ON THE DESIGN LOGIC PROCESS*

#### *Oscar Hilario Salinas Avilés*

Universidad Tecnológica Emiliano Zapata del Estado de Morelos, México *oscarsalinas@utez.edu.mx*

*Verónica Sánchez López* Universidad Tecnológica Emiliano Zapata del Estado de Morelos, México *veronicasanchez@utez.edu.mx*

#### *Beatriz Amado Sánchez*

Universidad Tecnológica Emiliano Zapata del Estado de Morelos, México *beatrizamado@utez.edu.mx*

**Recepción:** 24/noviembre/2023 **Aceptación:** 29/abril/2024

### **Resumen**

Se diseñó y construyó un prototipo tipo tablero portátil para el aprendizaje del diseño digital, con un costo aproximado de 75 dólares americanos; el peso es de un kilo aproximadamente. Con esto se pretende que la comunidad estudiantil invierta más en el análisis y diseño del sistema digital, del tipo combinacional en este caso, y no invierta más tiempo en conexiones de los dispositivos con cables en una placa de pruebas, o incluso en la detección y corrección de fallas; con esta herramienta se pretende invertir más tiempo en el proceso lo intelectual y menos en lo artesanal. Se realizó con éxito la prueba de concepto, construyendo en el prototipo un circuito digital combinacional llamado multiplexor 4 x 1. El tablero tiene forma rectangular con 35 cm de largo, 25 cm de ancho y 5 cm de altura. Se requieren mejoras para optimizar peso y uso del tablero.

**Palabras Clave:** Diseño digital combinacional, Hacerlo tú mismo, Herramientas educacionales portátiles.

# *Abstract*

*A portable board type prototype was designed and built for learning digital design, with an approximate cost of \$75 USD: the weight is approximately one kilo. required to optimize both weight and the board's usability. This is intended to encourage the student community so invest more in the analysis and design of the digital system, of the combinational system in this specific case, instead of invest more time in wiring the system and connecting devices on a bread board, or even worst in the detection of failures and bad performance. With this tool the scope is students invest more time in the intellectual work and less in the artisanal one. Proof of concept was successfully carried out, building a combinational digital circuit named a 4 x 1 multiplexer using the prototype. The board has a rectangular shape: 35 cm long, 25 cm wide and 5 cm high. Improvements are required to optimize weight and use of the board.*

*Keywords***:** *Combinational digital design, Hands on, Industrial board, Portable educational tools.*

# **1. Introducción**

El sistema de enseñanza – aprendizaje en las universidades tecnológicas de México se basa en el desarrollo de competencias [Sep, 2002], [Hossein 2017], también denominado currículo despresurizado; ya que los estudiantes pueden estudiar y trabajar. Este modelo de aprendizaje implica una división desigual de porcentajes entre las horas de teoría y las de práctica (hands on): el setenta por ciento para "hands on learning" y el resto para teoría. Por lo que el proceso de enseñanza – aprendizaje se basa mayormente en que los estudiantes aprendan haciendo las cosas, o pongan en práctica lo que describe la teoría. Los atributos de egreso de cada uno de los programas educativos que ofertan las Universidades Tecnológicas (UUTT), están basados en este esquema.

Otro tema es el de espacios adecuados, o laboratorios para nombrarlos de manera apropiada. En este caso es pertinente y necesario poner en el escenario el tema del origen y propósito de creación de las UUTT (o alguno de ellos), es acercar a comunidades no urbanas la educación pública y de calidad de nivel superior, razón

por la cual un buen porcentaje de ellas es de bajo presupuesto y no suelen tener las instalaciones adecuadas para cada especialidad, la electrónica digital en este caso. Aunado a esto se tuvo una situación social bastante peculiar de los años 2019 al 2021: la pandemia por la COVID – 19, esto forzó a que el proceso de enseñanza – aprendizaje se diera en modo remoto, en modalidad síncrona [Castañeda, 2008] cubriendo los horarios señalados para docentes y estudiantes. Incluso antes de la pandemia mencionada, ya se utilizaban diferentes modos de educación remota [Heradio, 2016], [Tocci, 2007], [Labcenter, 2023]; estos se pueden separar en tres categorías principales: escenarios presenciales, remotos e híbridos [Castañeda, 2008]. El segundo tiene dos modalidades: síncrono y asíncrono. Todos ellos necesitan un compromiso estudiantil completo; sin embargo, el cara a cara o tradicional exige un comportamiento menos autónomo [Stone, 2011], [Corry, 2014]. Algunas de las plataformas web académicas existentes utilizadas, son Google Classroom [Google, 2021], o en otros casos combinando algunas de ellas [Shalannanda, 2020], [Jacob, 2021], [Trost, 2019]. En el área de circuitos eléctricos y/o electrónicos existen simuladores que permiten trabajar con ellos en la modalidad en línea: por ejemplo, Tinkercad [AUTODESK, 2022] y Multisim de National Instruments [Instruments, 2022]. El enfoque de uno u otro simulador son completamente diferentes, opinión de los autores; ya que el Tinkercad está orientado a emular la construcción de circuitos, cableando los mismos, usando placa de pruebas y figuras de los dispositivos como realmente se ven físicamente, incluso se puede usar y programar un microcontrolador con sensores y actuadores. Mientras que el Multisim online está orientado al análisis de los circuitos, su comportamiento, sus parámetros eléctricos y el tipo de conexiones que se dan entre ellos. Existen también herramientas web para simular conceptos específicos, o en ocasiones laboratorios remotos [Radu, 2021], [Heradio, 2016] [Young, 1989], [Ogungbenro, 2017], [Theint, 2014], [Stone,2011], entre otras herramientas informáticas. Al ser herramientas tipo web o laboratorios remotos, la comunidad estudiantil no participa en la construcción del prototipo. Una vez que se realiza la simulación de cualquier diseño de sistemas electrónicos, el paso siguiente es la construcción del circuito, para observar su comportamiento físicamente. La opción

más utilizada es la de la placa de pruebas y el cableado de los dispositivos para construir el a nivel prototipo el diseño ya simulado. En el escenario comercial, las UUTT utilizan herramientas para armar circuitos electrónicos de la marca De Lorenzo [De Lorenzo, 2022]; las herramientas de esta marca (para circuitos eléctricos y/o electrónicos) son del tipo "rompecabezas", es decir son piezas por separado montadas en bases de acrílico, de un tamaño que depende del dispositivo; pero se puede decir que entre cinco y siete cm de largo, cinco cm de ancho y 5 cm de altura; haciendo más sencilla la manipulación de los mismos; este tamaño facilita el armado del circuito con respecto a la placa de pruebas, sin embargo, a juicio de los autores, este diseño está más orientado para educación básica o nivel medio superior; ya que la intención es más para el armado de circuitos, que el diseño electrónico en sí. Las herramientas pedagógicas tipo tablero combinan varias de las características ya mencionadas, facilitando el armado de prototipos. Se utiliza la palabra tablero para referirse a ellas, ya que tienen una parte frontal donde se colocan los símbolos de los dispositivos a utilizar [Zambrano, 2023], [Azuero, 2023], [Pérez, 2023], [Álvarez, 2023]. La herramienta propuesta tiene más características orientadas a la construcción física de los circuitos, y no al trabajo de simulación o emulación del diseño, se puede decir en términos computacionales que se orienta más al hardware y no al software. Tiene la característica de ser portátil, debido a que peso aproximadamente un kilogramo, está diseñado para el diseño digital, de circuitos conocidos como combinacionales, y no a los secuenciales [Tocci, 2007], [Mano, 2013]. Con el uso de este prototipo se pretende que los estudiantes de ingeniería se enfoquen más en el proceso de diseño de soluciones electrónicas con lógica combinacional, invirtiendo menos tiempo en el cableado del circuito, ya través de una interfaz amigable, hacer más simple e intuitivo el proceso de cablear las conexiones entre los elementos del circuito.

### **2. Métodos**

Este proyecto se tuvo que planear para realizarse en cuatro meses, debido a que es el tiempo que la comunidad estudiantil, tiene asignado para completar lo que en las UUTT se llama periodo de estadía.

#### **Proceso de diseño**

Fue diseñado y probado utilizando el software Proteus [Proteus, 2022]. La vista de simulación se muestra en la figura 1, se probó la distribución de diferentes circuitos integrados (IC) para tener una distribución óptima de ellos en la placa, figura 1. El proceso de simulación es un paso muy importante para diseñar cualquier cosa, porque las ideas se pueden probar sin casi ningún costo o riesgo humano en algunos casos. Proteus es ampliamente utilizado como herramienta de apoyo para el proceso de enseñanza-aprendizaje de la electrónica, con una amplia gama abierta de aplicaciones [Mulwa, 2020], [Mohammad, 2019]. Una vez que se identificó la distribución óptima, el siguiente paso es construir el PCB físico, se realizó siguiendo la filosofía Do It Yourself (DYI). PCB es un rectángulo de 20 x 17 centímetros figura 2, las dimensiones están de acuerdo con los resultados de la simulación.

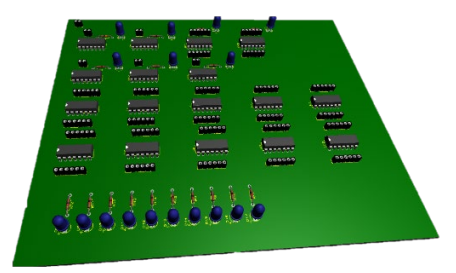

*Fuente: elaboración propia* Figura 1 Pruebas de diseño en software de simulación, para distribución óptima.

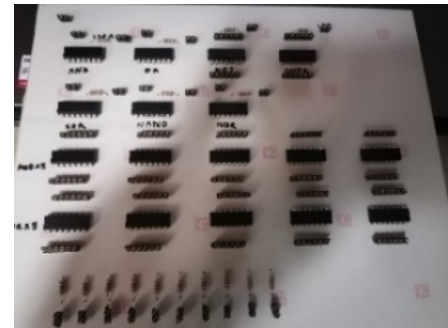

*Fuente: elaboración propia* Figura 2 Placa construida con la distribución óptima de los circuitos integrados.

La cantidad y tipo de compuertas lógicas, así como el nombre del circuito integrado correspondiente. Es pertinente aclarar, que la tabla 1, indica que las compuertas tienen dos entradas, casi todas, y en la figura 2, se ven más de dos pines, esto es porque los circuitos integrados tienen más de una compuerta, y ocupa terminales para la alimentación de los dispositivos que tiene dentro.

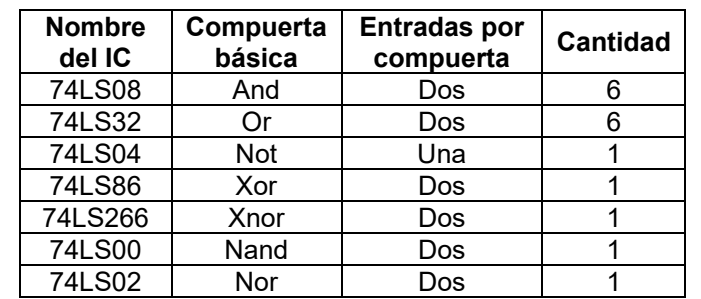

Tabla 1 Compuertas lógicas básicas: nomenclatura comercial y cantidad.

*Fuente: elaboración propia*

Se usaron un total de diecisiete circuitos integrados y se colocaron sobre la placa de pruebas, usando una base para cada uno, para hacer más fácil el reemplazo (estas bases funcionan con el concepto "quita y pon"). El costo total de todos los dispositivos electrónicos, incluido el PCB, fue de alrededor de sesenta dólares estadounidenses.

#### **Caja del prototipo**

La caja prototipo se diseñó utilizando el software de diseño AUTODESK, para obtener la forma y el tamaño óptimos, el primer intento se muestra en la figura 3. La forma de prisma rectangular fue la óptima en este caso específico y, de hecho, es la más utilizada para construir tableros con fines académicos.

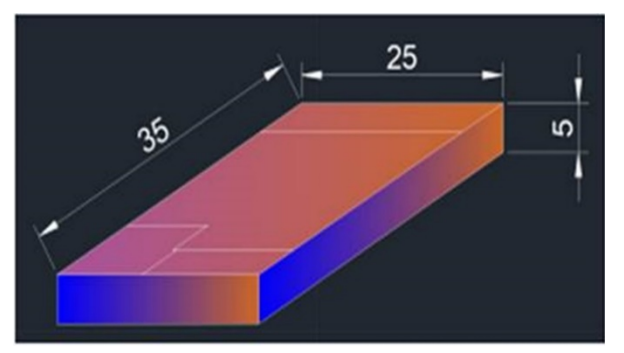

*Fuente: elaboración propia* Figura 3 Diseño de la caja contenedora con AUTODESK.

Las dimensiones de la caja se ajustaron de acuerdo con el tamaño de la PCB, figura 3, están en centímetros. La altura se puso en cinco centímetros debido al cableado dentro de la caja, recordando que esto es un prototipo, esta altura se puede ajustar, dependiendo de los resultados. La tapa de la caja tiene los símbolos electrónicos de puertas lógicas y otros dispositivos electrónicos básicos como: led y pantalla de siete segmentos, figura 4.

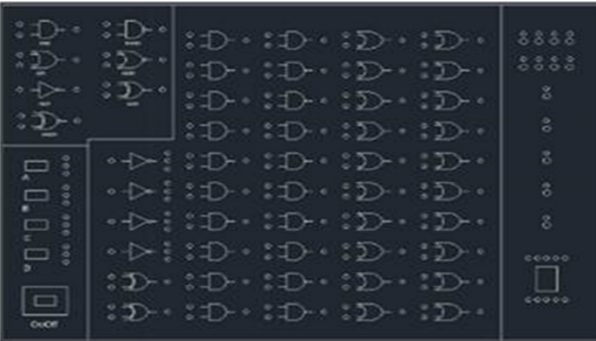

*Fuente: elaboración propia*

Figura 4 Distribución de los símbolos de las compuertas en la tapa de la caja.

# **3. Resultados**

El resultado principal del proyecto es la construcción final del prototipo, figura 5.

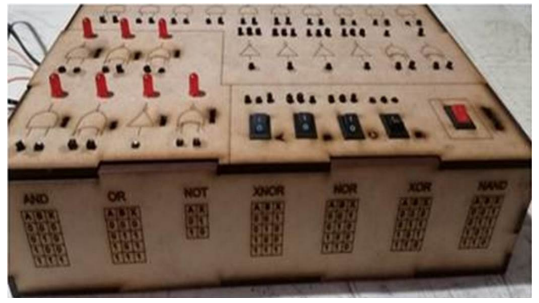

*Fuente: elaboración propia* Figura 5 Construcción final del prototipo.

Se pueden observar con precisión: las tablas de verdad para las compuertas lógicas básicas (de dos entradas); los interruptores para activar los modos de operación; el interruptor de encendido, en la esquina inferior derecha viendo el documento de frente; los actuadores, que en este caso son diodos tipo led, para indicar el estado y/o de entrada; también se pueden observar los pines tipo hembra para poder

"alambrar" el circuito a diseñar. La alimentación para circuitos integrados y otros dispositivos electrónicos se suministra para un convertidor de CC de 110 voltios de corriente alterna a 12 voltios de corriente continua, utilizando un regulador y un divisor de voltaje para cada dispositivo diferente. Esto no resta movilidad, ya que puede ser conectado en la toma de corriente de los laboratorios o de las aulas. El costo final fue de setenta y cinco dólares americanos, es de bajo costo en México, va a ser más barato si se construyen más.

La prueba de factibilidad se realizó con el circuito conocido como multiplexor [Mano, 2013], [Tocci, 2007], el resultado se puede ver en la figura 6 con los diodos led, en estado encendido dependiendo de la entrada y las salidas del multiplexor 4 x 1.

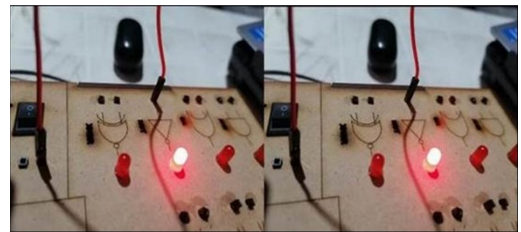

*Fuente: elaboración propia* Figura 6 Funcionamiento del M 4 x 1, utilizando el tablero construido.

Como se puede observar en las figuras anteriores, la prueba de concepto se realizó con éxito. El prototipo construido a manera de tablero tipo industrial, funciona, y claro que aún tiene bastantes oportunidades de mejora; no obstante, cumple con la funcionalidad, y con el bajo costo que fueron las dos características principales de diseño, puntualizadas al inicio del proyecto. La mayoría de las funcionalidades como prototipo se cumplen casi al cien por cien. Se detectaron oportunidades de mejora, principalmente en el tema cableado. Debe mejorarse la forma de conectar la placa de circuito básica con la placa de interfaz humana (o de usuario); ya que en caso de que algunas las conexiones tipo puente fallan, no será fácil cambiarlos o peor aún identificarlos. Otra mejora puede ser el uso de alguna tarjeta de control, para no usar las compuertas lógicas básicas, en modo circuito integrado; no obstante, se estaría caminando en una dirección contraria a la que se planteó en el proyecto; ya que esto incrementa el costo, aun cuando se utilice software y hardware libre, e implica además el conocimiento de habilidades de programación. Ayudara construir una interfaz digital de manera que con una pantalla tipo "touch", el estudiante pudiera hacer algo como "pick and place", e ir construyendo el circuito combinacional en una pantalla utilizando hardware y software libre.

# **4. Discusión**

Es pertinente ir adaptando los avances tecnológicos en el proceso de enseñanza–aprendizaje, con la responsabilidad que esto implica, tanto para la comunidad docente como la estudiantil. Los nuevos desarrollos tecnológicos están a disposición, para hacer más fácil el proceso de enseñanza – aprendizaje, y con esto profundizar más en el campo del conocimiento. Es decir, liberan de tareas monótonas y laboriosas, para tener tiempo libre y aplicarlo en la actividad intelectual. Por ejemplo, en el caso del tablero propuesto, libera al estudiante del laborioso proceso que se requiere al utilizar la placa de pruebas (protoboard); debido a que se deben colocar los circuitos integrados, identificar cada una de las perforaciones en las que se colocan las terminales de los circuitos integrados; cablear mediante "jumpers" las conexiones correspondientes para construir el circuito digital, ya sea combinacional o secuencial. Existen también algunos simuladores en línea que permiten hacer la parte manual de la construcción del circuito, desde una vista web [Tinkercad, 2020], figura 7. Con esta herramienta se puede hacer todo lo que se realiza físicamente con una placa de pruebas. Es pertinente señalar que tiene limitaciones en cuanto a la diversidad de dispositivos que se pueden utilizar en la placa, pero la parte de compuertas lógicas y diseño combinacional está cubierto prácticamente al cien por ciento.

Esta herramienta (no es promoción), tiene como valores agregados:

- Se puede utilizar en línea, lo cual implica que no se tiene que descargar el software, y no se requiere de ningún tipo de licencia, únicamente registrarse con una cuenta de correo electrónico.
- La comunidad docente puede crear clases en la plataforma, diseñando prácticas que la comunidad estudiantil puede y/o debe resolver; no se requiere de la compra de ningún componente electrónico; no se requiere la construcción artesanal del circuito digital.
- Ser gratuita.
- Como ya se mencionó la incorporación de este tipo de herramientas, permite invertir más tiempo en la actividad intelectual, del proceso de creatividad, el diseñar soluciones creativas, y sobre todo el ahorro de dinero, ya que se pueden hacer una cantidad ilimitada de simulaciones, para realizar con éxito la prueba de concepto.

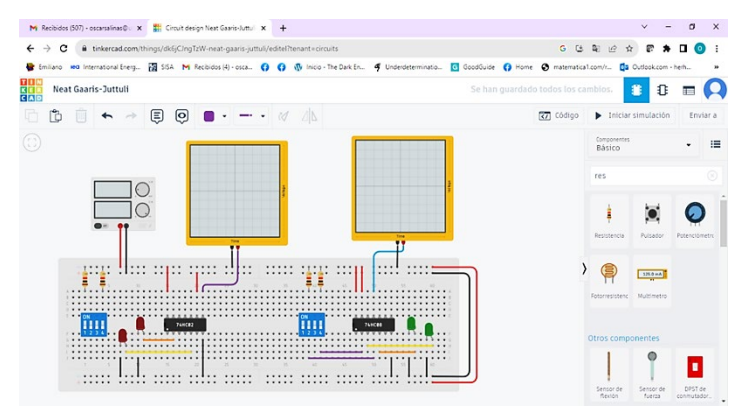

*Fuente: elaboración propia*

Figura 7 Vista web del simulador gratis en línea.

La propuesta de este proyecto está orientada en la misma dirección o con la misma intención; teniendo como valor agregado el concepto "Do It Yourself (DYI); debido a que el usuario sí debe cablear entre los símbolos de las compuertas para construir el circuito digital, es como una herramienta intermedia entre la total simulación y la construcción completa realizada a mano. Este valor agregado empata con el tema del escenario laboral; ya que en este escenario el ingeniero debe trabajar con equipos físicos una vez que haya realizado la prueba de concepto con éxito; de manera que la experiencia obtenida en el cableado de los diseños, utilizando este prototipo en forma de tablero industrial le proporcionará la experiencia necesaria, tanto en el proceso de crear soluciones o propuestas de solución, para diversos tipos de escenarios: que van desde lo correctivo a lo preventivo, pensando obviamente en la automatización de tareas y/o procesos, que liberen tiempo, para realizar otro tipo de tareas, más orientadas a la labor de la ingeniería: comprender el entorno, e identificar las herramientas (o crearlas), necesarias para transformarlo, reduciendo tiempos de ciclo y/o costos de producción.

La discusión sobre si es positivo o negativo el utilizar estas herramientas de manera pedagógica, o si se deben seguir utilizando las básicas, poniendo de ejemplo como caso extremo la práctica de grabar las placas de cobre para posteriormente usar como placa de pruebas: ¿Es realmente necesario que en el año 2023 la comunidad estudiantil de ingeniería, graben el circuito en una placa de cobre, para lo cual utilizan ácidos que no son residuos sólidos urbanos? ¿Es realmente necesario que la comunidad estudiantil de ingeniería siga invirtiendo tiempo en trabajo artesanal, en lugar de invertirlo en el proceso intelectual de diseño, de creatividad? ¿Las herramientas de simulación atentan contra el proceso de aprendizaje de la comunidad estudiantil, haciéndola más ociosa? O, por otro lado ¿son estupendas herramientas de apoyo para utilizar el tiempo en profundizar en el aprendizaje y no invertirlo en trabajos manuales? ¿Estas herramientas apoyan más al aprendizaje conceptual y de entendimiento, o más al aprendizaje o enseñanza de adoctrinamiento? Este tipo de temas es de constante de discusión en la comunidad docente, y es común que la opinión se divida entre uno y otro camino. Pero lo que es tangible, es el hecho de que actualmente la tecnología avanza a pasos más agigantados, no permitiendo en la mayoría de los casos la actualización de la práctica docente, teniendo como mención aparte la actualización de los programas de estudio. Se realizaron pruebas de funcionamiento con circuitos combinacionales como el medio sumador, el sumador completo y el multiplexor 4 x 1; un grupo de diez estudiantes cursando la materia de sistemas digitales 1, construyeron los circuitos mencionadas, con cierta facilidad, es necesario también adaptarse y acostumbrarse al uso de la herramienta. No obstante, la mayoría de los comentarios son en el sentido de: "es mucho más fácil y menos complejo que utilizar los circuitos integrados y la placa de pruebas. Además de la aceptación de la idea del uso del tablero, se escucharon algunas propuestas de mejora para el mismo, lo que en principio da lugar a pensar que sí ayuda a incentivar la creatividad del estudiante.

# **5. Conclusiones**

• La idea de contar con una herramienta portátil, tipo placa industrial, para el aprendizaje del diseño de circuitos digitales combinacionales es viable.

- La prueba de concepto se realizó con éxito utilizando circuitos digitales combinacionales básicos. El tablero construido cumple con las expectativas de un prototipo.
- El costo de construcción del prototipo fue de 75 dólares americanos, que puede ser menor si aumenta la cantidad de tableros a construir. Las tres características principales de esta pizarra son ser simple y portátil, y ser una herramienta académica de bajo costo.
- Se deben buscar opciones para reducir o eliminar los cables entre los componentes, tal vez con otra PCB debajo de la parte frontal de la placa (llamada interfaz humana), o alguna otra solución inteligente; ya que este es un problema potencial que pone en alto riesgo el funcionamiento del tablero.
- La idea principal detrás de esta propuesta es proporcionar herramientas académicas que permitan a los estudiantes desarrollar habilidades orientadas al diseño de electrónica digital, es decir, los estudiantes dedican más tiempo a pensar en el diseño lógico y soluciones inteligentes para situaciones específicas, en lugar de cablear y colocar circuitos integrados en la placa de prueba.
- La portabilidad está orientada a que la herramienta académica se pueda utilizar incluso dentro de un salón de clases, no necesariamente en un entorno de laboratorio electrónico. De esta forma el tamaño y peso del prototipo es acorde a este objetivo.

# **6. Bibliografía y Referencias**

- [1] Álvarez, L. L. (2023). Sistema de enseñanza de electrónica digital práctica. https://e-spacio.uned.es/fez/eserv/taee:congreso-2002-1012/S1B06.pdf.
- [2] Azuero, S. (2023). Construcción de un tablero electrónico para demostración de circuitos digitales combinacionales y secuenciales; como una herramienta pedagógica en clases teóricas de sistemas digitales. https://bibdigital.epn.edu.ec/bitstream/15000/2287/1/CD-2997.pdf.
- [3] Corry, M., Carlson, A. (2014). Transforming and Turning around Low Performing Scholls: The Role of Online Learning, Journal of Educators Online, vol. 11, No. 2, pág 1 – 30.
- [4] Frederico, J., Alberto, A., Guimarães, P. (2021). Use of Tinkercad platform for Teaching Electronics Subject in Post-Secondary Technical Courses, Ninth International Conference on Technological Ecosystems for Enhancing Multiculturality (TEEM'21).
- [5] Heradio R., De la Torre L., Dormido S., (2016). Virtual and remote labs in control education: A Survey. Annual Reviews in Control, vol. 42, pág. 1 -10.
- [6] Hossein, E. A. (2017). A Systematized Literature Review: Defining and Developing Engineering Competence. ASEE Annual Conference & Exposition, Columbus, Ohio. 10.18260/1 – 2 – 27256.
- [7] Instruments, N. (2022). Multisim Live Online Circuit Simulator. https://www.multisim.com/.
- [8] Labcenter. (2023). PCB Design & Simulation made easy. [https://www.labcenter.com/.](https://www.labcenter.com/)
- [9] Mano, M., Cletti, M. (2013). Digital Design, whit an introduction to the Verilog HDL, Fith Edition, Pearson Education.
- [10] Mohammad, Z., Amar, F.Z. and Syahrul H., (2019) E Logic Trainer Kit: Development of an Electronic Educational Simulator and Quiz Kit for Logic Gate Combinational Circuit by Using Arduino as Application. International Journal of Online and Biomedical Engineering, Vol. 15, no. 14, pag. 67 – 77.
- [11] Mulwa V., Mwema J. M., Joseph A., (2020). Remote- Controlled Digital Electronics Trainer Board (RCDET). International Journal of Innovative Science and Research Technology, Vol. 5, issue 4, pág. 101 – 105.
- [12] Ogungbenro, O.A., Chukwudebe, V, Opara, F.K., & Ezeh, G.N. (2017). Design and implementation of logic gate emulator. 2017 IEEE 3rd International Conferencie on Electro – Technology for National Development (NIGERCON), Owerri, Nigeria.
- [13] Peñalosa, E. E. (2008). Generación de conocimiento en la educación en líne: Un modelo para el fomento de aprendizaje activo y autorregulado. Revista Mexicana de Investigación Educativa. pág. 249 – 281.
- [14] Secretaría de Educación Pública: [www.sep.gob.mx,](http://www.sep.gob.mx/) consultado marzo 2022.
- [15] Pérez, O. (2023). Diseño de material para la enseñanza de la electrónica digital por medio de una pizarra digital. https://zaguan.unizar.es/record/9307/files/TAZ-TFM-2012-968.pdf..
- [16] Radu M. (2021). Active Learning Techniques in Digital Design Education for Engineering Technology Students. Computersin Education Journal, Vol. 12, no. 3.
- [17] Stone, M.T., Chaney, S. P. (2011). The benefits of Online Teaching for Traditional Classroom Pedagogy: A Case Study for Improving Face– to-Face Instruction, MERLOT Journal of Online Learning and Teaching, Vol. 7 No. 3, pág. 393 – 400.
- [18] Theint, M.S.S., Z.M. Tun. (2014). Development of Digital Logic Trainer for Student´s Experimentation. International Journal of Scientific Engineering and Technology Research. Vol. 03, issue 10, pág. 1912 – 1916.
- [19] Tinkercad. (2023). https://www.tinkercad.com/things/dk6jCJngTzW-neat-gaarisjuttuli/editel?tenant=circuits.
- [20] Tocci, R. W. (2007). Digital systems Principles and Applications. New Jersey: Pearson Prentice Hall.
- [21] Trost, A., Zemva, A., (2019). A Web Based Tool for Learning Digital Circuit High – Level Modelling, International Journal of Engineering Education, Vol. 34, No. 4, pág. 1224 – 1237.
- [22] Wervyan Shalannanda, (2020). Digital Logic Design Laboratory using Autodesk Tinkercad and Google Classroom. 14th International Conference on Telecommunication Systems, Services and Applications (TSSA)., DOI:10.1109/TSSA51342.2020.9310842.
- [23] Young, M. (1989). The Technical Writer's Handbook. Mill Valley, CA: University Science.
- [24] Zambrano, M. Z. (2023). Universidad Laica Eloy Alfaro De Manabí. Diseño y construcción de un módulo práctico de electrónica para implementarse en el laboratorio de Ingeniería eléctrica de la Universidad Laica Eloy Alfaro de Manabí extensión Chone. [https://repositorio.uleam.edu.ec/handle/123456789/3648.](https://repositorio.uleam.edu.ec/handle/123456789/3648)